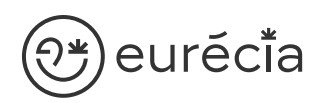

# Formation administrateur - EURECIA

**W** MODULE CONG ÉS ET ABSENCES

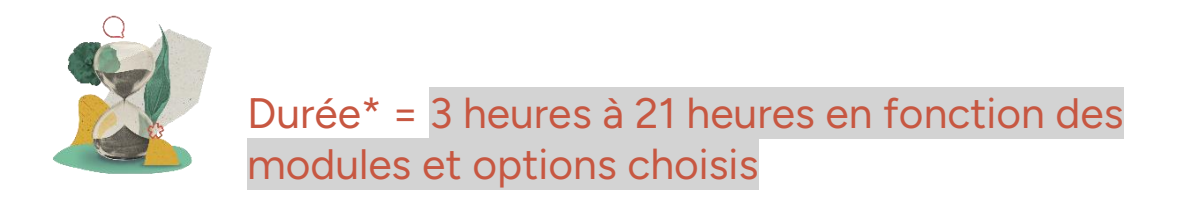

\* La durée pourra être revue si d'autres besoins se greffent au fil de la formation (ce qui donnera lieu à un autre conventionnement si le dépassement n'est pas « offert » par Eurecia).

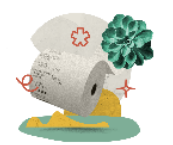

Coût de la formation : à partir de 599 € HT en fonction des modules et options choisis

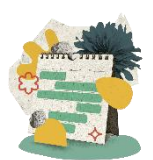

Délai d'inscription à la formation = 7 jours ouvrés avant la date de la première session. Nous contacter pour toute demande de dérogation

## A qui s'adresse cette formation ?

### Profil du stagiaire

Cette formation s'adresse aux futurs administrateurs du logiciel Eurécia

### Prérequis

Avoir participé à la réunion de lancement

Avoir suivi les [formations en e-learning](https://help.eurecia.com/hc/fr/categories/360001178998-E-learning)

Avoir consulté les [supports de formation](https://help.eurecia.com/hc/fr/categories/360000059078-Formation) pour administrateur

**—**

3 chemin des Canelles 31320 Castanet-Tolosan

**—**

SIRET : 487 820 268 00083 RCS : Toulouse B 487 820 268 TVA Intracommunautaire : FR88487820268

# eurécia

## [Objectif](http://www.eurecia.com)s pédagogiques

- Être capable de déployer la plateforme Eurécia au sein de sa société en formant  $\mathcal{L}$ les utilisateurs
- Être capable d'administrer la plateforme Eurécia pour une utilisation quotidienne : créer ou archiver des utilisateurs, répondre aux questions des utilisateurs…
- $\sqrt{}$ Savoir utiliser le centre d'aide et contacter le service support Eurécia

## Compétences développées

[Utiliser et administrer la plateforme Eurécia](https://help.eurecia.com/hc/fr/categories/360000010149-Bien-%C3%8Atre) :

- [Les fondamentaux Eurécia](#page-2-0)
- Module Congés & Absences
- [Menu Préparation Paie](#page-2-1)
- [Option EVPaye+ \(saisie des Éléments Variables de Paye\)](#page-2-2)
- [Option Titres restaurant](#page-3-0)

Savoir déployer la solution Eurécia auprès des utilisateurs Assister les utilisateurs et transmettre les demandes à Eurécia

**—**

**—**

# ิ<sup>ษ</sup>)eure์ciื้a

## [Contenu](http://www.eurecia.com)\* (progression pédagogique)

### Les fondamentaux Eurécia

<span id="page-2-0"></span>La page d'accueil et ses fonctionnalités

- $\mathbb{Z}$ [Le centre d'aide](https://help.eurecia.com/hc/fr/articles/115003798269-Premiers-pas-sur-votre-Centre-d-aide) Ca) [La vie de bureau](https://help.eurecia.com/hc/fr/articles/360008554018-Vie-de-bureau) L'annuaire salariés La fiche société Personnaliser les exports
- (میل [Les profils](https://help.eurecia.com/hc/fr/articles/360009404897-WEBINAIRES-Les-Profils-sur-Eurecia-Mieux-les-comprendre-et-les-g%C3%A9rer-)

### [Module Congés et Absences](https://help.eurecia.com/hc/fr/categories/115000153749-Cong%C3%A9s-Absences)

- (پي [Créer et modifier des demandes d'absences](https://help.eurecia.com/hc/fr/articles/115000622989-Comment-cr%C3%A9er-une-demande-de-cong%C3%A9s-ou-d-absence-pour-un-collaborateur-)
- (پي [Valider des demandes d'absences](https://help.eurecia.com/hc/fr/articles/115000635945-Comment-valider-une-demande-d-absence-)
- لكم [Consulter et modifier les compteurs](https://help.eurecia.com/hc/fr/articles/115000639665-Comment-modifier-le-solde-du-compteur-de-cong%C3%A9s-d-un-salari%C3%A9-)
- (کیٹی [Arrondir les droits aux congés payés](https://help.eurecia.com/hc/fr/articles/115000628049-Comment-arrondir-les-droits-acquis-des-cong%C3%A9s-)
- (پيل [Gérer les reliquats de congés](https://help.eurecia.com/hc/fr/articles/115000639745-Comment-basculer-les-reliquats-de-cong%C3%A9s-sur-un-nouveau-compteur-)
- لمبكى [Générer les jours de fractionnement](https://help.eurecia.com/hc/fr/articles/115000628289-Comment-g%C3%A9n%C3%A9rer-des-jours-de-fractionnement-) Exploiter les rapports

#### **Pour aller plus loin… FORD**

- لمريكي [Modifier le paramétrage des types de congés et absences](https://help.eurecia.com/hc/fr/articles/115000632149-Cr%C3%A9er-ou-modifier-un-type-d-absence-ou-de-cong%C3%A9s)
- ل کلی [Modifier le paramétrage des profils de congés et absences](https://help.eurecia.com/hc/fr/articles/115000631949-Cr%C3%A9er-ou-modifier-un-profil-de-cong%C3%A9s-et-absences-)

### <span id="page-2-2"></span>Option Éléments Variables de Paie (EVPaye+)

**—**

[Saisir les Éléments Variables de Paie](https://help.eurecia.com/hc/fr/articles/115000639905-Comment-saisir-les-%C3%A9l%C3%A9ments-variables-de-paie-EVP-) ل پي

#### <span id="page-2-1"></span>**Pour aller plus loin…** $\mathbb{R}$

[Créer un modèle de grille d'EVP](https://help.eurecia.com/hc/fr/articles/115000632329-Comment-cr%C3%A9er-un-mod%C3%A8le-de-grille-d-EVP-%C3%89l%C3%A9ments-Variables-de-Paie-)

**—**

# $\mathfrak{P}$ eurĕci̇̃a

### [Menu Préparation Paie](https://help.eurecia.com/hc/fr/categories/360000216218-Pr%C3%A9paration-Paie)

- $\mathbb{Z}$ [Exporter les absences vers la paie](https://help.eurecia.com/hc/fr/articles/115000628069-Comment-exporter-les-absences-vers-la-paie-) Marquer les données exportées
- <span id="page-3-0"></span>Paramétrer les [titres restaurant](https://help.eurecia.com/hc/fr/articles/115000643205-Comment-param%C3%A9trer-les-titres-restaurant-) - Option Titres restaurant ES)
- [Éditer et commander vos titres restaurants](https://help.eurecia.com/hc/fr/articles/115000628269-Comment-calculer-et-commander-les-Titres-Restaurant-) Option Titres restaurant $\mathbb{Z}$

**—**

**—**

# <mark>}\*</mark>)eurĕci̇̃a [Organisation](http://www.eurecia.com)

### Moyens pédagogiques et techniques

Sur le site du client ou partage d'écran avec prise en main possible par les stagiaires Exposés théoriques Étude de cas concrets Mise à disposition en ligne des [supports de formation](https://help.eurecia.com/hc/fr/categories/360000059078-Formation)

### Modalités de nos formations à distance

Effectif : 5 stagiaires maximum

Durée des sessions : 2h30mn maximum

Outils de connexion à distance : [Zoom Meetings](https://support.zoom.us/hc/fr/articles/201362193-Participer-%C3%A0-une-r%C3%A9union) (recommandé) ou [Microsoft Teams](https://support.microsoft.com/fr-fr/office/rejoindre-une-r%C3%A9union-teams-078e9868-f1aa-4414-8bb9-ee88e9236ee4)

> Rejoindre une réunion ZOOM ر رچي

> [Tutoriel pour rejoindre une réunion Teams](https://support.microsoft.com/fr-fr/office/rejoindre-une-r%C3%A9union-teams-078e9868-f1aa-4414-8bb9-ee88e9236ee4)

### Dispositif d'évaluation de la formation

Mises en situation

(پلي

Formulaire d'évaluation de la formation

### Accès à la formation

Contacter les référents formation au 05 62 20 03 69, pour tout besoin ou contrainte particulière quant à l'accès à la formation : handicap, contrainte horaire, contrainte de santé...

**—**

**—**